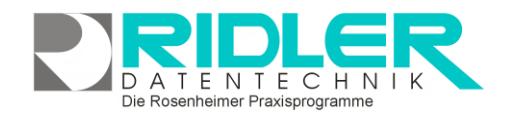

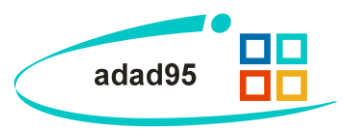

# **Textauswahl Serienbrieferstellung:**

Zum Erstellen von Serienbriefen wird in adad95 ein internes Textverarbeitungsprogramm verwendet. Es kann unter [Einstellungen](Einstellungen.pdf) jedoch jedes beliebige, auf dem Computer installierte RTF – fähige Textverarbeitung gewählt werden. Diese sollte in der Lage sein, Seriendruck- Steuerdateien im Format CSV zu verarbeiten. Bekannte Textverarbeitungen, die diese Anforderungen erfüllen sind **Word** oder **WordPerfect**. Das RTF – Format ist in der "Windows – Welt" der Quasistandard für Textdateien.

### **Auswahl der Textvorlage**

Im Textauswahlfenster werden [Druckvorlagen](Vorlagenauswahl.pdf) gewählt und verwaltet. Nach dem Auswählen einer Vorlage verknüpft adad95 die Textvorlage mit der zuvor erstellten **Druck-Steuerdatei**. Anschließend wird die Textverarbeitung gestartet. Über die Seriendruckfunktion der Textverarbeitung wird der Text auf Drucker ausgegeben. Die Serienbriefvorlagen und die Seriendruck - Steuerdatei sind im Ordner **adad95\DB\Word\Vorlagen** gespeichert.

### **Vorlage bearbeiten:**

Die mitgelieferten Originalvorlagen sind mit einem Schloßsymbol<sup>8</sup> gekennzeichnet und un-

veränderbar. Um ein eigenes Schreiben zu verfassen, wird zuerst eine Kopie der Vorlage erstellt. Dieses erfolgt entweder nach Anwahl der Originalvorlage über das Kontextmenü (**rechte Maustaste**) oder durch Drücken der Schaltfläche **Vorlagen bearbeiten**. Zum Bearbeiten der Vorlage (=Serienbrief) öffnet sich die mit den RTF – Dateien verknüpfte Textverarbeitung. Im gezeigten Beispiel wird das [interne Textverarbeitungsprogramm](Internes_Textverarbeitungsprogramm.pdf) gezeigt.

Alle zur Verfügung stehenden Einmischfelder wurden an die Textverarbeitung als Seriendruckfelder übergeben und können eingefügt werden.

**Wichtig**: die Vorlage muß immer im RTF – Format gespeichert werden.

# *Tip: Word hält für die Serienbrieffunktionen eine eigene Symbolleiste bereit. Diese Toolbar läßt sich über Ansicht, Symbolleisten, Seriendruck einblenden.*

# **[Einstellungen:](Einstellungen.pdf)**

adad95 öffnet zum Bearbeiten eines RTF - Textes das [interne Textverarbeitungsprogramm.](Internes_Textverarbeitungsprogramm.pdf) Soll eine spezielle Anwendung geöffnet werden, so kann diese hier angegeben werden.

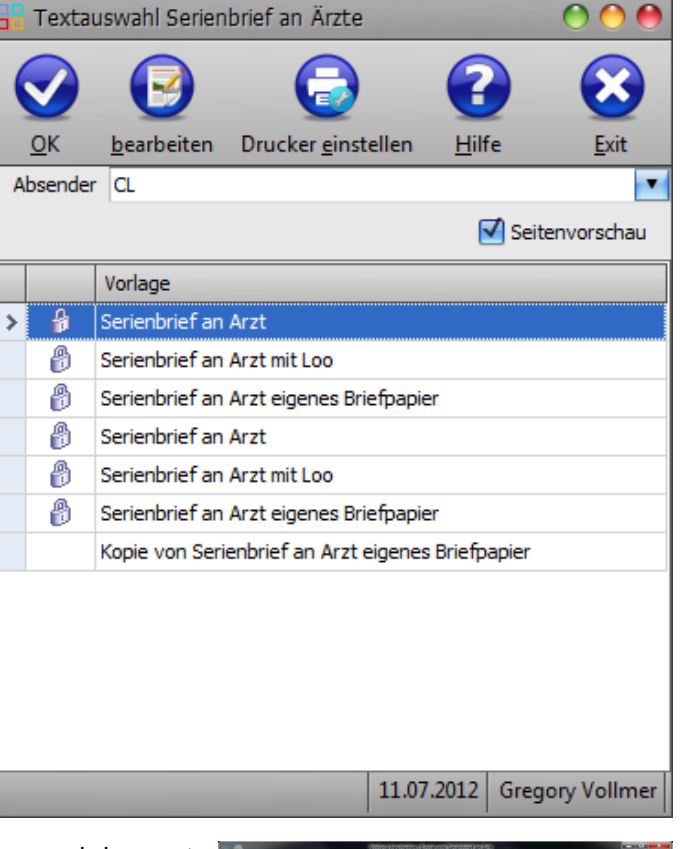

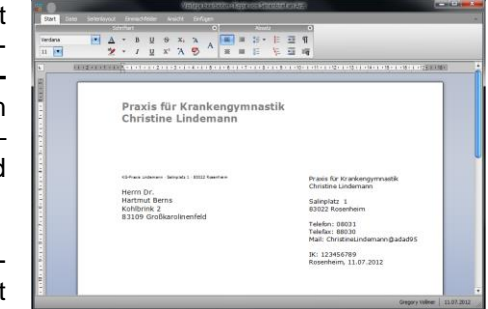

**adad95 – Einmischfelder** Ausgabe:09.01.2024

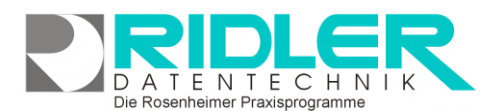

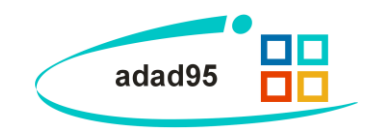

# **Verwendung von Einmischfeldern:**

In adad95 können unter Verwendung des [internen Textverarbeitungsprogramms](Internes_Textverarbeitungsprogramm.pdf) Serienbriefe an zuvor selektierte und sortierte Empfänger erzeugt werden. Die Funktion Serienbriefe ist über die Liste (Patientenliste, Ärzteliste, Mitgliederliste usw.) aufrufbar. Verfügbar sind mehrere mitgelieferte Druckvorlagen, welche dem eigenen Serienbrief als Basis dienen und als Kopie beliebig mit Datenfeldern (Einmischfelder) bestückt werden können.

# **Bearbeiten eines Serienbriefes:**

Wird eine Kopie einer Druckvorlage zum **Bearbeiten** geöffnet, zeigt adad95 folgendes Menü für Einmischfelder:

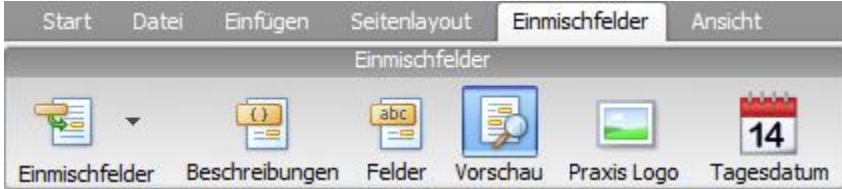

Vorschau

**Schaltfläche Vorschau:**

Zeigt die Einmischfelder (Seriendruckfelder) mit Inhalt als Vorschau an.

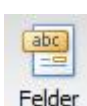

**Schaltfläche Felder:**

Zeigt die Einmischfelder (Seriendruckfelder) mit Feldbeschreibung an.

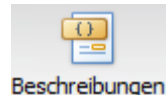

**Schaltfläche Beschreibung:**

Zeigt die Einmischfelder (Seriendruckfelder) mit Feldbeschreibung und Feldfunktion an.

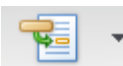

### **Schaltfläche Einmischfelder:**

Zeigt die verfügbaren Einmischfelder (Seriendruckfelder) mit Feldbeschreibung an. **Linksklick** setzt das gewählte Einmischfeld an Einmischfelder Cursorposition ein. Mit **Doppelklick** wird die Feldauswahlliste in eigenem Fenster geöffnet. Einmischfelder können nicht manuell eingegeben, sondern nur aus der Liste übernommen werden.

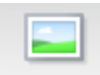

### **Schaltfläche Praxis Logo:**

Fügt das im Mandanten angegebene Praxislogo an Cursorposition Praxis Logo ein.

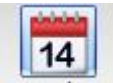

### **Schaltfläche Tagesdatum:**

Fügt eine Feldfunktion für das aktuelle Tagesdatum an Cursorpositi-

on ein. Dieses Datum wird dynamisch angepaßt und bei Öffnen des Dokuments an einem ande-Tagesdatum ren Tag wird immer das aktuelle Datum verwendet.

**Weitere relevante Dokumente:**

[Zurück zum Inhaltsverzeichnis](HilfeAufrufen.pdf)

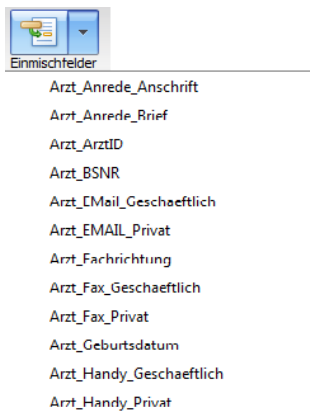

**adad95 – Einmischfelder**

Ausgabe:09.01.2024

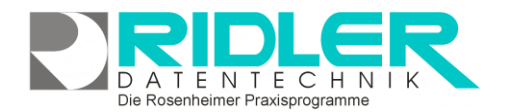

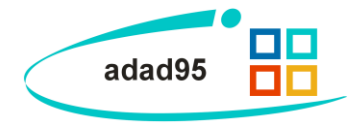

**Ihre Notizen:**

Die Rosenheimer Praxisprogramme - bewährt seit 1987